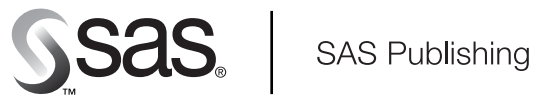

# **SAS/ACCESS**® 9.1 **Supplement for DB2 under**

# **UNIX and PC Hosts**  SAS/ACCESS for Relational Databases

The Power to Know

The correct bibliographic citation for this manual is as follows: SAS Institute Inc. 2004. *SAS/ACCESS* ® *9.1 Supplement for DB2 under UNIX and PC Hosts (SAS/ACCESS for Relational Databases)*. Cary, NC: SAS Institute Inc.

#### **SAS/ACCESS**® **9.1 Supplement for DB2 under UNIX and PC Hosts (SAS/ACCESS for Relational Databases)**

Copyright © 2004, SAS Institute Inc., Cary, NC, USA ISBN 1-59047-246-2

All rights reserved. Produced in the United States of America. No part of this publication may be reproduced, stored in a retrieval system, or transmitted, in any form or by any means, electronic, mechanical, photocopying, or otherwise, without the prior written permission of the publisher, SAS Institute Inc.

**U.S. Government Restricted Rights Notice.** Use, duplication, or disclosure of this software and related documentation by the U.S. government is subject to the Agreement with SAS Institute and the restrictions set forth in FAR 52.227–19 Commercial Computer Software-Restricted Rights (June 1987).

SAS Institute Inc., SAS Campus Drive, Cary, North Carolina 27513.

1st printing, January 2004

SAS Publishing provides a complete selection of books and electronic products to help customers use SAS software to its fullest potential. For more information about our e-books, e-learning products, CDs, and hard-copy books, visit the SAS Publishing Web site at **support.sas.com/pubs** or call 1-800-727-3228.

SAS® and all other SAS Institute Inc. product or service names are registered trademarks or trademarks of SAS Institute Inc. in the USA and other countries. ® indicates USA registration.

Other brand and product names are registered trademarks or trademarks of their respective companies.

### **Contents**

#### **Chapter 1 SAS/ACCESS for DB2 under UNIX and PC Hosts [1](#page-4-0)**

Introduction to the SAS/ACCESS Interface to DB2 under UNIX and PC Hosts **[2](#page-5-0)** LIBNAME Statement Specifics for DB2 under UNIX and PC Hosts **[2](#page-5-0)** Data Set Options for DB2 under UNIX and PC Hosts **[5](#page-8-0)** Pass-Through Facility Specifics for DB2 under UNIX and PC Hosts **[7](#page-10-0)** Autopartitioning Scheme for DB2 under UNIX and PC Hosts **[8](#page-11-0)** Temporary Table Support for DB2 under UNIX and PC Hosts **[11](#page-14-0)** DBLOAD Procedure Specifics for DB2 under UNIX and PC Hosts **[12](#page-15-0)** Passing SAS Functions to DB2 under UNIX and PC Hosts **[14](#page-17-0)** Passing Joins to DB2 under UNIX and PC Hosts **[15](#page-18-0)** Locking for DB2 under UNIX and PC Hosts Interface **[15](#page-18-0)** DB2 under UNIX and PC Hosts Bulk Loading **[16](#page-19-0)** DB2 under UNIX and PC Hosts Naming Conventions **[19](#page-22-0)** Data Types for DB2 under UNIX and PC Hosts **[20](#page-23-0)**

### **Appendix 1 Recommended Reading [25](#page-28-0)**

Recommended Reading **[25](#page-28-0)**

**Glossary [27](#page-30-0)**

**Index [33](#page-36-0)**

<span id="page-4-0"></span>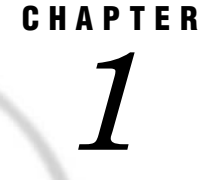

# SAS/ACCESS for DB2 under UNIX and PC Hosts

*Introduction to the SAS/ACCESS Interface to DB2 under UNIX and PC Hosts* **2** *LIBNAME Statement Specifics for DB2 under UNIX and PC Hosts* **2** *Arguments* **2** *DB2 UNIX/PC LIBNAME Statement Example* **5** *Data Set Options for DB2 under UNIX and PC Hosts* **5** *Pass-Through Facility Specifics for DB2 under UNIX and PC Hosts* **7** *Examples* **7** *Autopartitioning Scheme for DB2 under UNIX and PC Hosts* **8** *Overview* **8** *Autopartitioning Restrictions* **8** *Nullable Columns* **8** *Using WHERE Clauses* **8** *Using DBSLICEPARM=* **9** *Using DBSLICE=* **9** *Configuring DB2 EEE Nodes on Physically Partitioned Databases* **10** *Temporary Table Support for DB2 under UNIX and PC Hosts* **11** *Establishing a Temporary Table* **11** *Terminating a Temporary Table* **11** *Examples* **11** *DBLOAD Procedure Specifics for DB2 under UNIX and PC Hosts* **12** *Examples* **13** *Passing SAS Functions to DB2 under UNIX and PC Hosts* **14** *Passing Joins to DB2 under UNIX and PC Hosts* **15** *Locking for DB2 under UNIX and PC Hosts Interface* **15** *DB2 under UNIX and PC Hosts Bulk Loading* **16** *Maximizing Load Performance for DB2 under UNIX and PC Hosts* **18** *Examples* **18** *DB2 under UNIX and PC Hosts Naming Conventions* **19** *Data Types for DB2 under UNIX and PC Hosts* **20** *String Data* **20** *Numeric Data* **20** *Dates, Times, and Timestamps* **21** *DB2 Null and Default Values* **22** *LIBNAME Statement Data Conversions* **22** *DBLOAD Procedure Data Conversions* **23**

### <span id="page-5-0"></span>Introduction to the SAS/ACCESS Interface to DB2 under UNIX and PC **Hosts**

This document includes details *only* about the SAS/ACCESS interface to DB2 under UNIX and PC Hosts. It should be used as a supplement to the generic SAS/ACCESS documentation, *SAS/ACCESS for Relational Databases: Reference*.

### LIBNAME Statement Specifics for DB2 under UNIX and PC Hosts

This section describes the LIBNAME statement as supported by the interface to DB2 under UNIX and PC hosts. For a complete description of this feature, see the LIBNAME statement section in *SAS/ACCESS for Relational Databases: Reference*. The DB2 under UNIX and PC hosts specific syntax for the LIBNAME statement is as follows:

**LIBNAME** *libref* **db2** <*connection-options*> <*LIBNAME-options*>;

### Arguments

*libref*

is any SAS name that serves as an alias to associate SAS with a database, schema, server, or group of tables and views.

db2

is the SAS/ACCESS engine name for the interface to DB2 under UNIX and PC hosts.

*connection-options*

provide connection information and control how SAS manages the timing and concurrence of the connection to the DBMS. There are several ways to connect to DB2 when you are using the LIBNAME statement. Use only one of the following methods for each connection since they are mutually exclusive:

- □ specify USER=, PASSWORD=, and DATASRC=
- specify COMPLETE=
- □ specify NOPROMPT=
- □ specify PROMPT=
- □ specify REQUIRED=.

Definitions of these connection options are provided below.

USER=<'>*user-name*<'>

enables you to connect to a DB2 database with a user ID that is different from the default ID.

USER= is optional. If you specify USER=, you must also specify PASSWORD=. If USER= is omitted, your default user ID for your operating environment is used.

PASSWORD=<'>*password*<'>

specifies the DB2 password that is associated with your DB2 user ID. PASSWORD= is optional. If you specify USER=, you must specify PASSWORD=.

#### DATASRC=<'>*data-source-name*<'>

specifies the DB2 data source or database to which you want to connect.

<span id="page-6-0"></span>DATASRC= is optional. If you omit it, you connect by using a default environment variable.

DSN= and DATABASE= are aliases for this option.

#### COMPLETE=<'>*CLI-connection-string*<'>

specifies connection information for your data source or database for PCs only. Separate multiple options with a semicolon. When a successful connection is made, the complete connection string is returned in the SYSDBMSG macro variable.

If you do not specify enough correct connection options, you are prompted with a dialog box that displays the values from the COMPLETE= connection string. You can edit any field before you connect to the data source.

This option is not available on UNIX platforms. See your DB2 documentation for more details.

#### NOPROMPT=<'>*CLI-connection-string*<'>

specifies connection information for your data source or database. Separate multiple options with a semicolon.

If you do not specify enough correct connection options, an error is returned (no dialog box is displayed).

#### PROMPT=<'> *CLI-connection-string*<'>

specifies connection information for your data source or database for PCs only. Separate multiple options with a semicolon. When a successful connection is made, the complete connection string is returned in the SYSDBMSG macro variable.

PROMPT= does not immediately attempt to connect to the DBMS. Instead, it displays a dialog box that contains the values that you entered in the PROMPT= connection string. You can edit values or enter additional values in any field before you connect to the data source.

This option is not available on UNIX platforms.

#### REQUIRED=<'>*CLI-connection-string*<'>

specifies connection information for your data source or database for PCs only. Separate multiple options with a semicolon. When a successful connection is made, the complete connection string is returned in the SYSDBMSG macro variable.

If you do not specify enough correct connection options, a dialog box prompts you for the connection options. REQUIRED= only allows you to modify required fields in the dialog box.

This option is not available on UNIX platforms.

#### *LIBNAME-options*

define how DBMS objects are processed by SAS. Some LIBNAME options can enhance performance; others determine locking or naming behavior. The following table describes which LIBNAME options are supported for DB2 under UNIX and PC hosts, and presents default values where applicable. See the section about the LIBNAME statement in *SAS/ACCESS for Relational Databases: Reference* for detailed information about these options.

**Table 1.1** SAS/ACCESS LIBNAME Options for DB2 under UNIX and PC Hosts

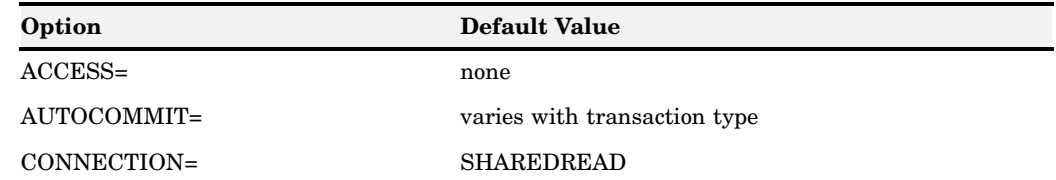

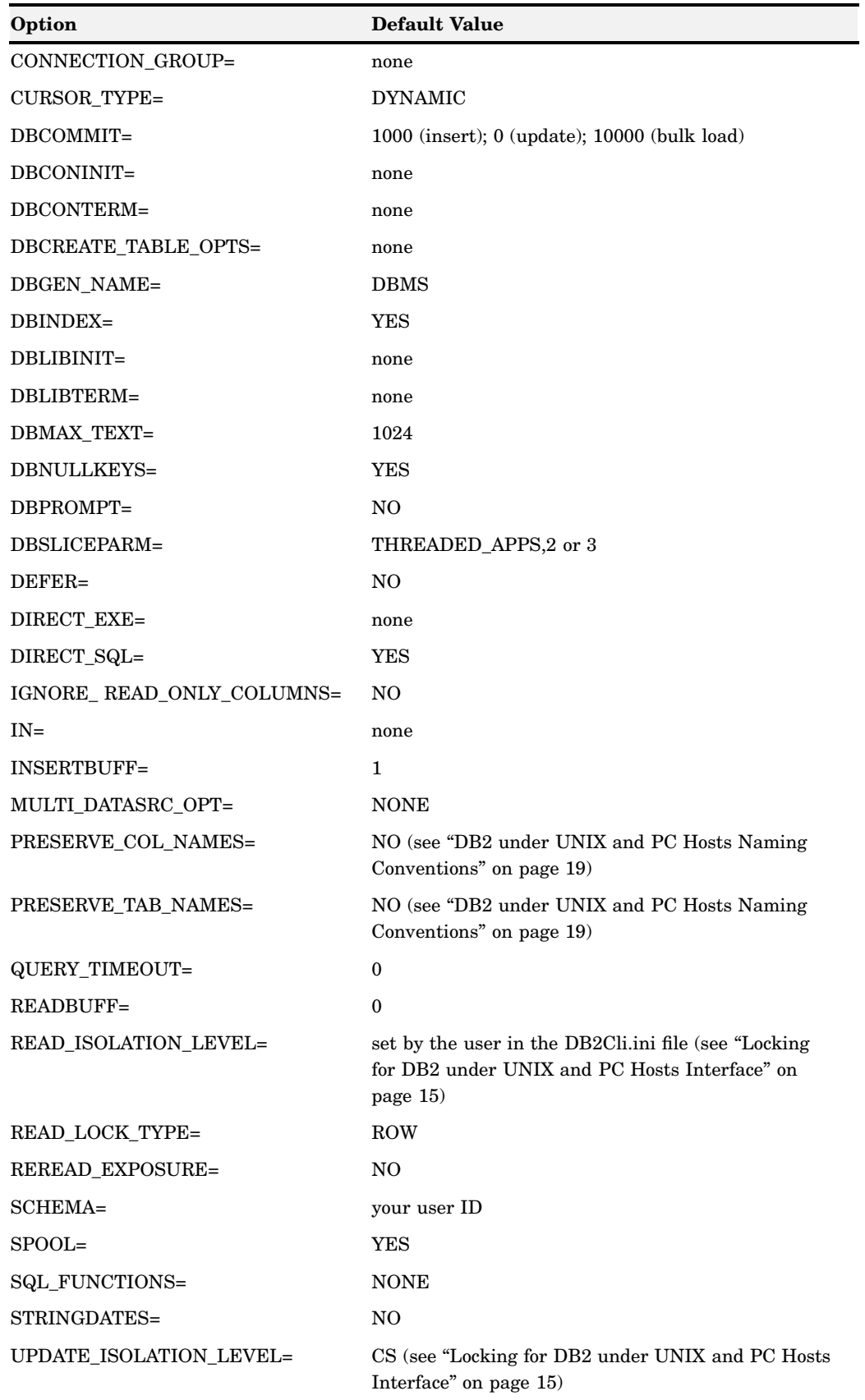

<span id="page-8-0"></span>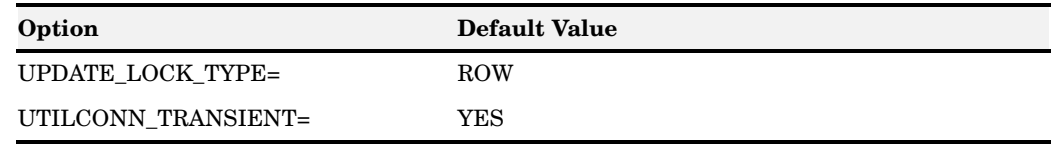

### DB2 UNIX/PC LIBNAME Statement Example

In the following example, the libref MyDBLib uses the DB2 engine and the NOPROMPT= option to connect to a DB2 database. PROC PRINT is used to display the contents of the DB2 table Customers.

```
libname mydblib db2
   noprompt="dsn=userdsn;uid=testuser;pwd=testpass;";
proc print data=mydblib.customers;
   where state='CA';
run;
```
### Data Set Options for DB2 under UNIX and PC Hosts

The following table describes the data set options that are supported for DB2 under UNIX and PC hosts, and provides default values where applicable. See the section about data set options in *SAS/ACCESS for Relational Databases: Reference* for detailed information about these options.

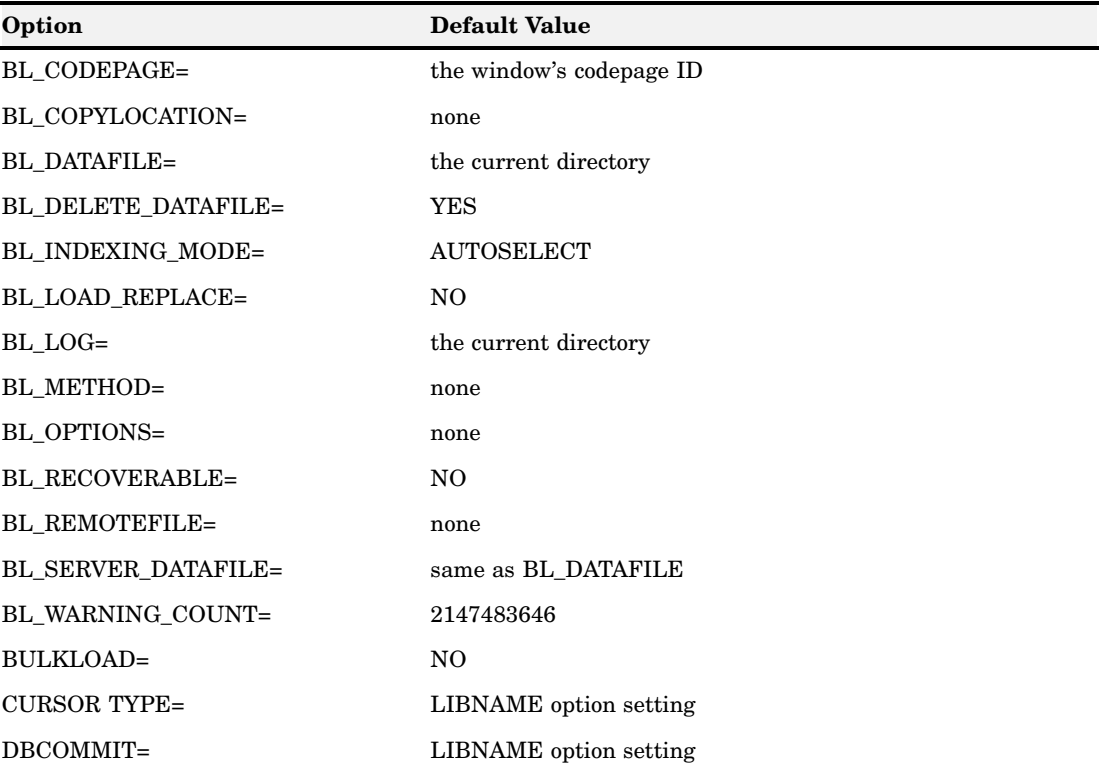

**Table 1.2** SAS/ACCESS Data Set Options for DB2 under UNIX and PC Hosts

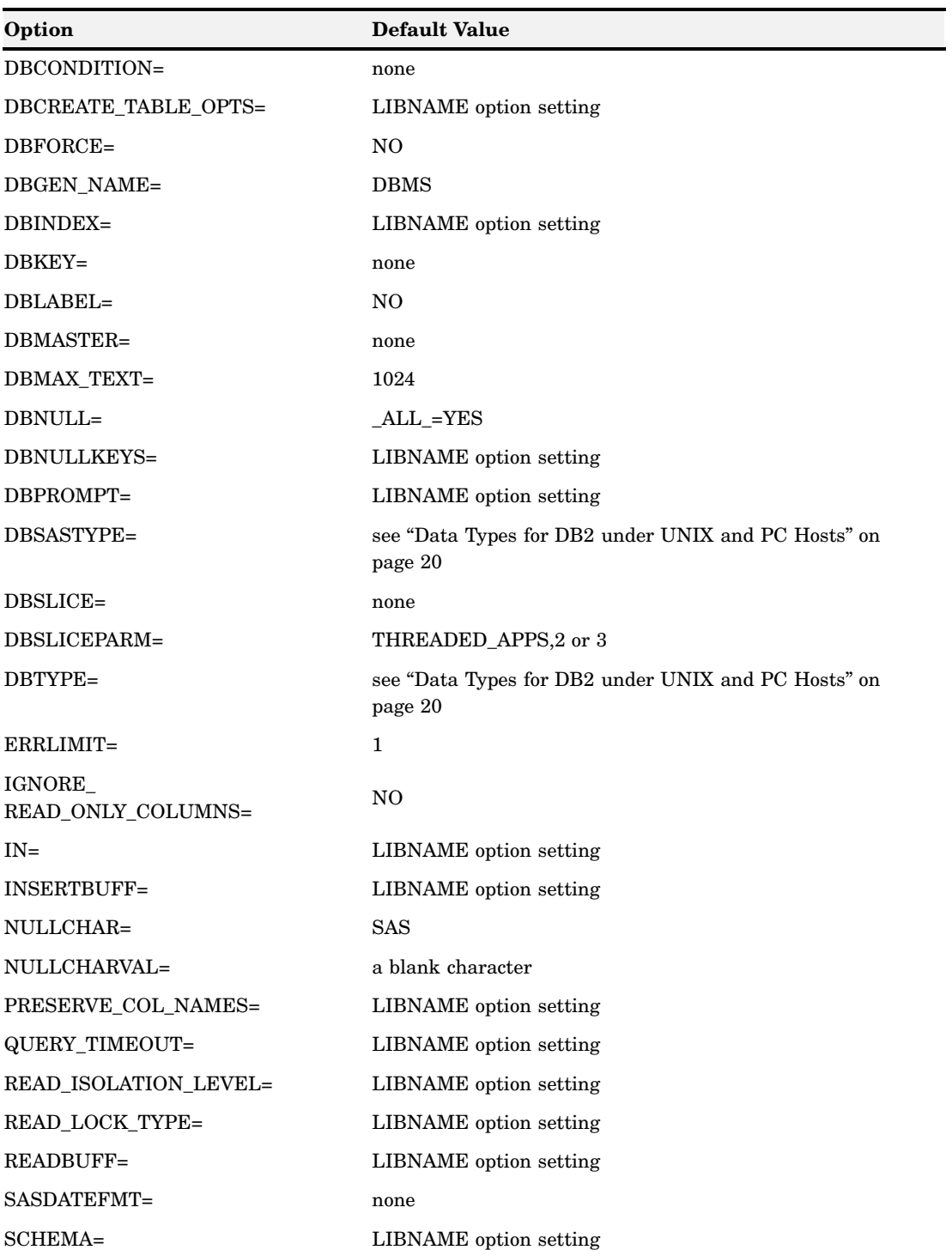

<span id="page-10-0"></span>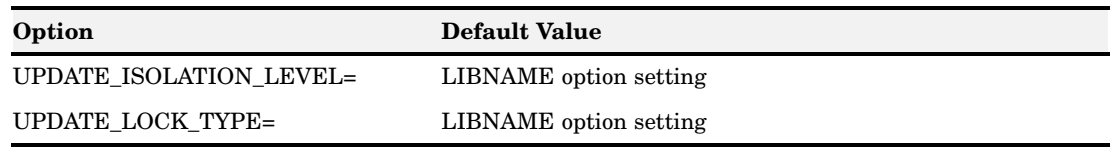

### Pass-Through Facility Specifics for DB2 under UNIX and PC Hosts

See the section about the Pass-Through Facility in *SAS/ACCESS for Relational Databases: Reference* for general information about this feature.

The Pass-Through Facility specifics for DB2 under UNIX and PC Hosts are as follows:

- The *dbms-name* is **DB2**.
- $\Box$  The CONNECT statement is required.
- $\Box$  You can connect to only one DB2 database at a time. However, you can use multiple CONNECT statements to connect to multiple DB2 data sources by using the *alias* argument to distinguish your connections.
- The *database-connection-arguments* for the CONNECT statement are identical to its LIBNAME connection options.
- $\Box$  The following LIBNAME options are available with the CONNECT statement: AUTOCOMMIT=

```
CURSOR_TYPE=
QUERY_TIMEOUT=
READBUFF=
READ_ISOLATION_LEVEL=
```
See the section about the LIBNAME statement in *SAS/ACCESS for Relational Databases: Reference* for information about these options.

### Examples

The following example connects to the SAMPLE database and sends it two EXECUTE statements to process.

```
proc sql;
   connect to db2 (database=sample);
   execute (create view
               sasdemo.whotookorders as
            select ordernum, takenby,
                   firstname, lastname, phone
              from sasdemo.orders,
                   sasdemo.employees
              where sasdemo.orders.takenby=
                    sasdemo.employees.empid)
           by db2;
   execute (grant select on
            sasdemo.whotookorders to testuser)
           by db2;
   disconnect from db2;
quit;
```
The following example connects to the SAMPLE database by using an alias (DB1) and performs a query, shown in italic type, on the SASDEMO.CUSTOMERS table.

```
proc sql;
   connect to db2 as db1 (database=sample);
   select *
      from connection to db1
         (select * from sasdemo.customers
             where customer like '1%');
   disconnect from db1;
quit;
```
### Autopartitioning Scheme for DB2 under UNIX and PC Hosts

See the section about threaded reads in *SAS/ACCESS for Relational Databases: Reference* for general information about this feature.

#### **Overview**

The autopartitioning method available for the SAS/ACCESS interface to DB2 for UNIX and PC hosts is a MOD function method as described in the section about autopartitioning techniques in *SAS/ACCESS for Relational Databases: Reference*.

### Autopartitioning Restrictions

The interface to DB2 under UNIX and PC hosts restricts which columns can be used for the partitioning column during the autopartitioning phase. Columns are partitioned as follows:

- □ INTEGER and SMALLINT columns are given preference.
- $\Box$  The other DB2 numeric columns may be used for partitioning, provided that the precision minus the scale of the column is between 0 and 10. That is, 0<(precision-scale)<10.

### Nullable Columns

If a nullable column is selected for partitioning, then the SQL statement **OR<column-name>IS NULL** is appended to the end of the SQL code that is generated for the threaded reads. This ensures that any possible NULL values are returned in the result set.

#### Using WHERE Clauses

Autopartitioning does not select a column to be the partitioning column if it appears in the WHERE clause. For instance, the following data step would not be able to use a threaded read to retrieve the data since all of the numeric columns in the table (see the table definition as described in "Using DBSLICE=" on page 9) are in the WHERE clause:

```
data work.locemp;
set trlib.MYEMPS;
where EMPNUM<=30 and ISTENURE=0 and
SALARY<=35000 and NUMCLASS>2;
run;
```
### <span id="page-12-0"></span>Using DBSLICEPARM=

When using autopartitioning, and DBSLICEPARM= does not specify a maximum number of threads to use for the threaded read, SAS/ACCESS to DB2 under UNIX and PC hosts defaults to three threads.

### Using DBSLICE=

You can achieve the best possible performance when using threaded reads by specifying a DB2-specific DBSLICE= data set option in your SAS operation. This statement is especially true if your DB2 data is evenly distributed across multiple partitions in a DB2 Enterprise Extended Edition (EEE) database system. When creating a DB2 table under the DB2 EEE model, you can specify the partitioning key you want to use by appending the clause **PARTITIONING KEY(***column-name***)** to your CREATE TABLE statement. Inside the SAS environment, this can be accomplished with the LIBNAME option DBCREATE\_TABLE\_OPTS=, as follows:

```
/*points to a triple node server*/
libname trlib2 db2 user=db2user pw=db2pwd db=sample3c
DBCREATE_TABLE_OPTS='PARTITIONING KEY(EMPNUM);
proc delete data=trlib.MYEMPS1;
run;
data trlib.myemps(drop=morf whatstate
   DBTYPE=(HIREDATE="date" SALARY="numeric(8,2)"
   NUMCLASS="smallint" GENDER="char(1)" ISTENURE="numeric(1)" STATE="char(2)"
   EMPNUM="int NOT NULL Primary Key"));
format HIREDATE mmddyy10.;
do EMPNUM=1 to 100;
     morf=mod(EMPNUM,2)+1;
     if(morf eq 1) then
         GENDER='F';
     else
         GENDER='M';
     SALARY=(ranuni(0)*5000);
     HIREDATE=int(ranuni(13131)*3650);
     whatstate=int(EMPNUM/5);
     if(whatstate eq 1) then
         STATE='FL';
     if(whatstate eq 2) then
         STATE='GA';
     if(whatstate eq 3) then
         STATE='SC';
     if(whatstate eq 4) then
         STATE='VA';
     else
         state='NC';
     ISTENURE=mod(EMPNUM,2);
     NUMCLASS=int(EMPNUM/5)+2;
     output;
end;
run;
```
After the table MYEMPS is created on this three node database, one third of the rows will reside on each of the three nodes.

The optimization of the threaded read against this partitioned table depends upon the location of the DB2 partitions. If the DB2 partitions reside on the same machine, you can use DBSLICE= in conjunction with the DB2 NODENUMBER function in the WHERE clause:

```
proc print data=trlib2.MYEMPS(DBSLICE=("NODENUMBER(EMPNO)=0"
   "NODENUMBER(EMPNO)=1" "NODENUMBER(EMPNO)=2"));
run;
```
If the DB2 partitions reside on different physical machines, you can usually obtain the best results by using the DBSLICE= option with the SERVER= syntax inaddition to the DB2 NODENUMBER function in the WHERE clause.

In the following example, the DBSLICE= option contains the DB2-specific partitioning information, and Sample3a, Sample3b, and Sample3c are DB2 database aliases that point to individual DB2 EEE database nodes that exist on separate physical machines. For more information about the configuration of these nodes, refer to "Configuring DB2 EEE Nodes on Physically Partitioned Databases" on page 10.

```
proc print data=trlib2.MYEMPS(DBSLICE=(sample3a="NODENUMBER(EMPNO)=0"
   samble3b="NODENUMBER(EMPNO)=1" sample3c="NODENUMBER(EMPNO)=2"));
run;
```
Note that NODENUMBER is not required in order to use threaded reads for SAS/ACCESS to DB2. The methods and examples described in DBSLICE= work well in instances where the table you want to read is not stored in multiple partitions to DB2. These methods also give you full control over which column is used to execute the threaded read. For instance, if the STATE column in your employee table only contains a few distinct values, you can tailor your DBSLICE= clause accordingly:

```
data work.locemp;
set trlib2.MYEMPS (DBSLICE=("STATE='GA'"
    "STATE='SC'" "STATE='VA'" "STATE='NC'"));
where EMPNUM<=30 and ISTENURE=0 and SALARY<=35000 and NUMCLASS>2;
run;
```
### Configuring DB2 EEE Nodes on Physically Partitioned Databases

Assuming that the database SAMPLE is partitioned across three different machines, you can create a database alias for it at each node from the DB2 Command Line Processor by issuing the following commands:

```
catalog tcpip node node1 remote <hostname> server 50000
catalog tcpip node node2 remote <hostname> server 50000
catalog tcpip node node3 remote <hostname> server 50000
catalog database sample as samplea at node node1
catalog database sample as sampleb at node node2
catalog database sample as samplec at node node3
```
This enables SAS/ACCESS to DB2 to access the data for the SAMPLE table directly from each node. For more information about configuring DB2 EEE to use multiple physical partitions, see the *DB2 Administrators Guide*.

### <span id="page-14-0"></span>Temporary Table Support for DB2 under UNIX and PC Hosts

See the section on the temporary table support in *SAS/ACCESS for Relational Databases: Reference* for general information about this feature.

### Establishing a Temporary Table

To make full use of temporary tables, the CONNECTION=GLOBAL connection option is necessary. This option allows a single connection to be used across SAS DATA steps and procedure boundaries as well as be shared between LIBNAME statements and the Pass-Through Facility. Since a temporary table only exists within a single connection, you must be able to share this single connection between all of the steps that reference the temporary table. The temporary table cannot be referenced from any other connection.

The type of temporary table that is used for this processing is created using the DECLARE GLOBAL TEMPORARY TABLE statement with the ON COMMIT PRESERVE ROWS clause. This kind of temporary table lasts for the life of the connection, unless explicitly dropped, and retains its rows of data beyond commit points.

It is important to note that DB2 places all global temporary tables in the SESSION schema. Therefore, in order to reference these temporary tables within SAS, you must explicitly provide the SESSION schema in Pass-Through SQL statements or use the SCHEMA= LIBNAME option with a value of SESSION.

Currently, the only supported way to create a temporary table is to use a PROC SQL statement. In order to use both the Pass-Through Facility and librefs to reference a temporary table, you need to specify a LIBNAME statement before the PROC SQL step. This enables the global connection to persist across SAS steps, even multiple PROC SQL steps. For example:

```
libname temp db2 database=sample user=myuser password=mypwd
        schema=SESSION connection=global;
proc sql;
```

```
connect to db2 (db=sample user=myuser pwd=mypwd connection=global);
execute (declare global temporary table temptab1 like other.table
         on commit PRESERVE rows not logged) by db2;
```
quit;

At this point, you can refer to the temporary table by using the libref Temp or by using the CONNECTION=GLOBAL option with a PROC SQL step.

### Terminating a Temporary Table

You can drop a temporary table at any time, or allow it to be implicitly dropped when the connection is terminated. Temporary tables do not persist beyond the scope of a single connection.

### Examples

The following examples assume there is a DeptInfo table on the DBMS that has all of your department information. They also assume that you have a SAS data set with join criteria that you want to use to get certain rows out of the DeptInfo table, and another SAS data set with updates to the DeptInfo table.

<span id="page-15-0"></span>The following librefs and temporary tables are used:

```
libname saslib base 'SAS-Data-Library';
libname dept db2 db=sample user=myuser pwd=mypwd connection=global;
libname temp db2 db=sample user=myuser pwd=mypwd connection=global
        schema=SESSION;
/* Note that the temporary table has a schema of SESSION */
proc sql;
  connect to db2 (db=sample user=myuser pwd=mypwd connection=global);
  execute (declare global temporary table
            temptab1 (dname char(20), deptno int)
            on commit PRESERVE rows not logged) by db2;
quit;
```
The following example demonstrates how to take a heterogeneous join and use a temporary table to perform a homogeneous join on the DBMS (as opposed to reading the DBMS table into SAS to perform the join). Using the table created above, the SAS data is copied into the temporary table to perform the join.

```
proc sql;
   connect to db2 (db=sample user=myuser pwd=mypwd connection=global);
   insert into temp.temptab1 select * from saslib.joindata;
   select * from dept.deptinfo info, temp.temptabl tab
        where info.deptno = tab.deptno;
   /* remove the rows for the next example */
   execute (delete from session.temptab1) by db2;
   quit;
```
In the following example, transaction processing on the DBMS occurs using a temporary table as opposed to using either DBKEY= or MULTI\_DATASRC\_OPT=IN\_CLAUSE with a SAS data set as the transaction table.

```
connect to db2 (db=sample user=myuser pwd=mypwd connection=global);
   insert into temp.temptab1 select * from saslib.transdat;
   execute (update deptinfo d set deptno = (select deptno from session.temptab1)
            where d.dname = (select dname from session.temptab1)) by db2;
quit;
```
### DBLOAD Procedure Specifics for DB2 under UNIX and PC Hosts

See the section about the DBLOAD procedure in *SAS/ACCESS for Relational Databases: Reference* for general information about this feature.

The DB2 under UNIX and PC Hosts interface supports all of the DBLOAD procedure statements in batch mode. The DBLOAD procedure specifics for DB2 under UNIX and PC hosts are as follows:

- DBMS= value is **DB2**.
- $\Box$  PROC DBLOAD uses the following database description statements:

IN= <'>*database-name*<'>;

specifies the name of the database in which you want to store the new DB2 table. The IN= statement is required and must immediately follow the PROC DBLOAD statement. The *database-name* is limited to eight characters. DATABASE= is an alias for the IN= statement.

The database that you specify must already exist. If the database name contains the following special characters  $($ , $\$, \&$ , $\theta$ , $\#$ ), you must enclose it in

quotation marks. However, DB2 recommends against using special characters in database names.

<span id="page-16-0"></span>USER= <'>*username*<'>;

enables you to connect to a DB2 database, such as Microsoft SQL Server or AS/400, with a user ID that is different from the default login ID.

USER= is optional in the interface to DB2 UNIX/PC. If you specify USER=, you must also specify PASSWORD=. If USER= is omitted, your default user ID is used.

PASSWORD= <'>*password*<'>;

specifies the password that is associated with your user ID.

PASSWORD= is optional in the interface to DB2 under UNIX and PC hosts because users have default user IDs. If you specify USER=, however, you must specify PASSWORD=.

*Note:* If you do not wish to enter your DB2 password in uncoded text on this statement, see PROC PWENCODE for a method to encode it.  $\triangle$ 

 $\Box$  The TABLE= statement is as follows:

TABLE= <'><*schema-name.*>*table-name*<'>;

identifies the DB2 table or DB2 view that you want to use to create an access descriptor. The *table-name* is limited to 18 characters. If you use quotation marks, the name is case-sensitive. The TABLE= statement is required.

The *schema-name* is a person's name or group ID that is associated with the DB2 table. The schema name is limited to eight characters.

 $\Box$  The NULLS statement is as follows:

NULLS *variable-identifier-1* =Y|N|D < . . . *variable-identifier-n* =Y|N|D >; enables you to specify whether the DB2 columns that are associated with the listed SAS variables allow NULL values. By default, all columns accept NULL values.

The NULLS statement accepts any one of these three values:

- Y specifies that the column accepts NULL values. This is the default.
- N specifies that the column does not accept NULL values.
- D specifies that the column is defined as NOT NULL WITH DEFAULT.

### Examples

The following example creates a new DB2 table, SASDEMO.EXCHANGE, from the MYDBLIB.RATEOFEX data file. You must be granted the appropriate privileges in order to create new DB2 tables or views.

```
proc dbload dbms=db2 data=mydblib.rateofex;
   in='sample';
   user='testuser';
   password='testpass';
   table=sasdemo.exchange;
      rename fgnindol=fgnindollars
         4=dollarsinfgn;
   nulls updated=n fgnindollars=n
         dollarsinfgn=n country=n;
   load;
run;
```
The following example sends only a DB2 SQL GRANT statement to the SAMPLE database and does not create a new table. Therefore, the TABLE= and LOAD statements are omitted.

```
proc dbload dbms=db2;
   in='sample';
   sql grant select on sasdemo.exchange
      to testuser;
run;
```
### Passing SAS Functions to DB2 under UNIX and PC Hosts

The interface to DB2 under UNIX and PC hosts passes the following SAS functions to DB2 for processing (if the DBMS driver/client that you are using supports the function). Where the DB2 function name is different than the SAS function name, the DB2 name appears in parentheses. See the section about optimizing SQL usage in *SAS/ACCESS for Relational Databases: Reference* for information.

ABS ARCOS (ACOS) ARSIN (ASIN) ATAN AVG CEIL (CEILING) COS COSH COUNT (COUNT\_BIG) EXP FLOOR LOG LOG10 LOWCASE MAX MIN MOD **SIGN SIN** SINH SQRT SUM TAN TANH LOWCASE (LCASE) UPCASE (UCASE) If SQL\_FUNCTIONS=ALL, the following options are passed down: BYTE (CHAR) COMPRESS (REPLACE) DATE (CURDATE) DATETIME (NOW)

<span id="page-18-0"></span>DAY (DAYOFMONTH) HOUR INDEX (LOCATE) LENGTH MINUTE MONTH QTR (QUARTER) REPEAT **SECOND** SOUNDEX SUBSTR (SUBSTRING) TIME (CURTIME) TODAY (CURDATE) TRIMN (RTRIM) TRANWRD (REPLACE) WEEKDAY (DAYOFWEEK) YEAR

### Passing Joins to DB2 under UNIX and PC Hosts

In order for a multiple libref join to pass to DB2 under UNIX and PC hosts, all of the following components of the LIBNAME statements must match exactly:

user ID

password

Update\_Isolation\_Level (if specified)

Read\_Isolation\_Level (if specified)

qualifier

datasource

PROMPT

must *not* be specified

See the section about performance considerations in *SAS/ACCESS for Relational Databases: Reference* for more information about when and how SAS/ACCESS passes joins to the DBMS.

### Locking for DB2 under UNIX and PC Hosts Interface

The following LIBNAME and data set options enable you to control how the interface to DB2 under UNIX and PC hosts handles locking. See the section about the LIBNAME statement in *SAS/ACCESS for Relational Databases: Reference* for additional information about these options.

#### <span id="page-19-0"></span>READ\_LOCK\_TYPE= ROW | TABLE

#### UPDATE\_LOCK\_TYPE= ROW | TABLE

#### READ\_ISOLATION\_LEVEL= RR | RS | CS | UR

The DB2 database manager supports the RR, RS, CS, and UR isolation levels defined in the following table. Regardless of the isolation level, the database manager places exclusive locks on every row that is inserted, updated, or deleted. Thus, all isolation levels ensure that any row that is changed by this application process during a unit of work is not changed by any other application process until the unit of work is complete.

**Table 1.3** Isolation Levels for DB2 under UNIX and PC Hosts

| <b>Isolation Level</b> | <b>Definition</b>                                                   |
|------------------------|---------------------------------------------------------------------|
| RR (Repeatable Read)   | no dirty reads, no nonrepeatable reads, no phantom reads            |
| RS (Read Stability)    | no dirty reads, no nonrepeatable reads; does allow phantom reads    |
| CS (Cursor Stability)  | no dirty reads; does allow nonrepeatable reads and phantom<br>reads |
| UR (Uncommitted Read)  | allows dirty reads, nonrepeatable reads, and phantom reads          |

The terms in the table are defined as follows:

 *Dirty reads* — A transaction that exhibits this phenomenon has very minimal isolation from concurrent transactions. In fact, it is able to see changes made that are by those concurrent transactions even before they commit.

For example, suppose that transaction T1 performs an update on a row, transaction T2 then retrieves that row, and transaction T1 then terminates with rollback. Transaction T2 has then seen a row that no longer exists.

 *Nonrepeatable reads* — If a transaction exhibits this phenomenon, it is possible that it might read a row once and, if it attempts to read that row again later in the course of the same transaction, the row might have been changed or even deleted by another concurrent transaction. Therefore, the read is not (necessarily) repeatable.

For example, suppose that transaction T1 retrieves a row, transaction T2 then updates that row, and transaction T1 then retrieves the same row again. Transaction T1 has now retrieved the same row twice but has seen two different values for it.

 *Phantom reads* — When a transaction exhibits this phenomenon, a set of rows that it reads once might be a different set of rows if the transaction attempts to read them again.

For example, suppose that transaction T1 retrieves the set of all rows that satisfy some condition. Suppose that transaction T2 then inserts a new row that satisfies that same condition. If transaction T1 now repeats its retrieval request, it sees a row that did not previously exist, a "phantom."

#### UPDATE\_ISOLATION\_LEVEL= CS | RS | RR

The DB2 database manager supports the CS, RS, and RR isolation levels defined in the preceding table. Uncommitted reads are not allowed with this option.

### DB2 under UNIX and PC Hosts Bulk Loading

Bulk loading is the fastest way to insert large numbers of rows into a DB2 table. Using this facility enables you to insert rows two to ten times more quickly than using regular SQL insert statements. You must specify BULKLOAD=YES in order to use the bulk load facility.

The interface to DB2 under UNIX and PC hosts has three bulk loading methods available; IMPORT, LOAD, and CLI LOAD. The method used is determined by the data set options BL\_REMOTE\_FILE= and BL\_METHOD=. The following are brief descriptions of these three methods.

 $\Box$  In order to use the LOAD method, you must have system administrator authority, database administrator authority, or load authority on the database and the insert privilege on the table being loaded. This method also requires that the client and server can reach a common location, and that the DB2 client and server are Version 6 of SAS or later. To use this method, specify the BL\_REMOTE\_FILE= option.

The bulk loading options available with the LOAD method are listed below. See the section about data set options in *SAS/ACCESS for Relational Databases: Reference* for detailed information about these options.

BL\_CODEPAGE=

BL\_DATAFILE=

BL\_DELETE\_DATAFILE=

BL\_LOG=

The log file contains a summary of load information and error descriptions. On most platforms, the default file name takes the form *BL\_<table>\_<unique-ID>*.log where

*table* is the table name

*unique-ID* is a number used to prevent collisions in the event of two or more simultaneous bulk loads of a particular table. The SAS/ACCESS engine generates the number.

BL\_OPTIONS=

BL\_REMOTE\_FILE=

BL SERVER DATAFILE =

- BL WARNING COUNT=.
- $\Box$  The IMPORT method does not offer the same level of performance as the LOAD method, but it is available to all users who have insert privileges on the tables being loaded. The IMPORT method does not require that the server and client have a common location in order to access the data file. If you do not specify BL\_REMOTE\_FILE=, the IMPORT method is automatically used.

The bulk loading options available with the IMPORT method are listed below. See the section about data set options in *SAS/ACCESS for Relational Databases: Reference* for detailed information about these options.

BL\_CODEPAGE= BL\_DATAFILE= BL\_DELETE\_DATAFILE= BL\_LOG= BL OPTIONS=.

 $\Box$  The CLI LOAD method is an interface to the standard DB2 LOAD utility, which gives the added performance of using LOAD but without setting additional options for the bulk load. This method requires the same privileges as the LOAD method, and is only available in DB2 Version 7 FixPak 4 and later clients and servers. If your client and server can support the CLI LOAD method, you will generally see the best performance by using it. Since the CLI LOAD method is an interface to the LOAD utility, it cannot currently be used to load data into a partitioned DB2 database. To use this method, specify BL\_METHOD=CLILOAD as a data set

option. The bulk loading options available with the CLI LOAD method are listed below:

BL\_COPY\_LOCATION= BL\_INDEXING\_MODE= BL\_LOAD\_REPLACE= BL\_LOG= BL\_METHOD= BL\_OPTIONS= BL RECOVERABLE= BL\_REMOTE\_FILE=

For more information about the differences between IMPORT, LOAD, and CLI LOAD, refer to the *DB2 Data Movement Utilities Guide and Reference*.

### Maximizing Load Performance for DB2 under UNIX and PC Hosts

The following tips will help you optimize LOAD performance when you are using the DB<sub>2</sub> bulk load facility:

- $\Box$  Specifying BL REMOTE FILE= causes the loader to use the DB2 LOAD utility, which is much faster than the IMPORT utility, but it requires database administrator authority.
- □ Performance might suffer if your setting for DBCOMMIT= is too low. Increase the default (which is 10000 when BULKLOAD=YES) for much better performance.
- $\Box$  Increasing the DB2 tuning parameters, such as Utility Heap and I/O characteristics, improves performance. These parameters are controlled by your database or server administrator.
- $\Box$  When using the IMPORT utility, specify BL\_OPTIONS="COMPOUND=x" where x is a number between 1 and 7 on Windows, and between 1 and 100 on UNIX. This causes the IMPORT utility to insert multiple rows for each execute instead of 1 row per execute.
- $\Box$  When using the LOAD utility on a multi-processor or multi-node DB2 server, specify BL\_OPTIONS="ANYORDER" to improve performance. Note that this might cause the entries in the DB2 log to be out of order (because it enables DB2 to insert the rows in a order that is different from how they appear in the loader data file).

### Examples

The following example shows how to use a SAS data set, SASFLT.FLT98, to create and load a large DB2 table, FLIGHTS98. Because the code specifies BULKLOAD=YES and BL\_REMOTE\_FILE= is omitted, this load uses the DB2 IMPORT command.

```
libname sasflt 'SAS-data-libary';
libname db2_air db2 user=louis using=fromage
        database='db2_flt' schema=statsdiv;
proc sql;
create table db2_air.flights98
       (bulkload=YES bl_options='compound=7 norowwarnings')
```

```
as select * from sasflt.flt98;
```
quit;

<span id="page-22-0"></span>The BL\_OPTIONS= option passes DB2 file type modifiers to DB2. The **norowwarnings** modifier indicates that all row warnings about rejected rows are to be suppressed.

The following example shows how to append the SAS data set, SASFLT.FLT98 to a preexisting DB2 table, ALLFLIGHTS. Because the code specifies BULKLOAD=YES and BL\_REMOTE\_FILE=, this load uses the DB2 LOAD command.

```
proc append base=db2_air.allflights
 (BULKLOAD=YES
  BL REMOTE FILE='/tmp/tmpflt'
  BL_LOG='/tmp/fltdata.log'
  BL DATAFILE='/nfs/server/tmp/fltdata.ixf'
  BL SERVER DATAFILE='/tmp/fltdata.ixf')
data=sasflt.flt98;
run;
```
Here, BL\_REMOTE\_FILE= and BL\_SERVER\_DATAFILE= are paths relative to the server. BL\_LOG= and BL\_DATAFILE= are paths relative to the client.

The following example shows how to use the SAS data set SASFLT.ALLFLIGHTS to create and load a large DB2 table, ALLFLIGHTS. Because the code specifies BULKLOAD=YES and BL\_METHOD=CLILOAD, this operation uses the DB2 CLI LOAD interface to the LOAD command.

```
data db2 air.allflights(BULKLOAD=YES BL METHOD=CLILOAD);
set sasflt.allflights;
run;
```
### DB2 under UNIX and PC Hosts Naming Conventions

The PRESERVE TAB NAMES= and PRESERVE COL NAMES= options determine how the interface to DB2 under UNIX and PC hosts handles case sensitivity. DB2 is case-insensitive and all names default to uppercase. See the section about the LIBNAME statement in *SAS/ACCESS for Relational Databases: Reference* for additional information about these options.

DB2 objects include tables, views, columns, and indexes. Use the following naming conventions for them:

- $\Box$  A name can start with a letter or one of the following symbols: the dollar sign  $(\hat{\theta})$ , the number (or pound) sign  $(\#)$ , or the at symbol  $(\mathcal{Q})$ .
- $\Box$  A name can be from 1 to 18 characters long.
- $\Box$  A name can contain the letters A through Z, any valid letter with an accent (such as a), the digits 0 through 9, the underscore  $(\cdot)$ , the dollar sign  $(\$)$ , the number or pound sign (#), or the at symbol (@).
- $\Box$  A name is not case-sensitive (for example, the table name CUSTOMERS is the same as Customers), but object names are converted to uppercase when typed. If a name is enclosed in quotation marks, then the name is case-sensitive.
- □ A name cannot be a DB2 or an SQL reserved word, such as WHERE or VIEW.
- $\Box$  A name cannot be the same as another DB2 object that has the same type.

Schema and database names have similar conventions, except that they are each limited to eight characters. For more information, see your DB2 SQL reference manual.

### <span id="page-23-0"></span>Data Types for DB2 under UNIX and PC Hosts

Every column in a table has a name and a data type. The data type tells DB2 how much physical storage to set aside for the column and the form in which the data is stored. DB2 uses IBM SQL data types. For more information about DB2 data types, and to determine which data types are available for your version of DB2, see your DB2 SQL reference manual.

*Note:* SAS/ACCESS does not support the BLOB, CLOB, and DBCLOB DB2 data types.  $\triangle$ 

### String Data

#### $CHAR(n)$

specifies a fixed-length column for character string data. The maximum length is 254 characters.

#### VARCHAR(*n*)

specifies a varying-length column for character string data. The maximum length of the string is 4000 characters. If the length is greater than 254, the column is a long-string column. SQL imposes some restrictions on referencing long-string columns. For more information about these restrictions, see your IBM documentation.

#### LONG VARCHAR

specifies a varying-length column for character string data. The maximum length of a column of this type is 32700 characters. A LONG VARCHAR column cannot be used in certain functions, subselects, search conditions, and so forth. For more information about these restrictions, see your IBM documentation.

#### GRAPHIC(*n*)

specifies a fixed-length column for graphic string data. *n* specifies the number of double-byte characters and can range from 1 to 127. If *n* is not specified, the default length is 1.

#### VARGRAPHIC(*n*)

specifies a varying-length column for graphic string data. *n* specifies the number of double-byte characters and can range from 1 to 2000.

#### LONG VARGRAPHIC

specifies a varying-length column for graphic-string data. *n* specifies the number of double-byte characters and can range from 1 to 16350.

### Numeric Data

#### BIGINT

specifies a big integer. Values in a column of this type can range from -9223372036854775808 to +9223372036854775807.

#### SMALLINT

specifies a small integer. Values in a column of this type can range from -32768 through +32767.

#### <span id="page-24-0"></span>INTEGER

specifies a large integer. Values in a column of this type can range from -2147483648 through +2147483647.

#### FLOAT | DOUBLE | DOUBLE PRECISION

specifies a floating-point number that is 64 bits long. Values in a column of this type can range from −1.79769E+308 to −2.225E−307 or +2.225E−307 to +1.79769E+308, or they can be 0. (This data type is stored the same way that SAS stores its numeric data type. Therefore, numeric columns of this type require the least processing when they are being accessed by SAS.)

#### DECIMAL | DEC | NUMERIC | NUM

specifies a mainframe packed decimal number with an implicit decimal point. The position of the decimal point is determined by the precision and scale of the number. The scale, which is the numbers to the right of the decimal point, cannot be negative or greater than the precision. The maximum precision is 31 digits. Note that numbers that require decimal precision greater than 15 digits might be subject to rounding and conversion errors.

### Dates, Times, and Timestamps

SQL date and time data types are collectively called datetime values. The SQL data types for dates, times, and timestamps are listed here. Be aware that columns of these data types can contain data values that are out of range for SAS.

DATE

specifies date values in various formats, as determined by the country code of the database. For example, the default format for the United States is *mm-dd-yyyy* and the European standard format is *dd.mm.yyyy*. The range is 01-01-0001 to 12-31-9999. A date always begins with a digit, is at least eight characters long, and is represented as a character string. For example, in the U.S. default format, January 25, 1991, would be formatted as 01-25-1991.

The entry format can vary according to the edit codes that are associated with the field. For more information about edit codes, see your IBM documentation.

#### TIME

specifies time values in a three part format. The values range from 0 to 24 for hours (*hh*) and from 0 to 59 for minutes (*mm*) and seconds (*ss*). The default form for the United States is *hh:mm:ss*, and the IBM European standard format for time is *hh.mm[.ss]*. For example, in the U.S. default format 2:25 p.m. would be formatted as 14:25:00.

The entry format can vary according to the edit codes that are associated with the field. For more information about edit codes, see your IBM documentation.

#### TIMESTAMP

combines a date and time and adds an optional microsecond to make a seven part value of the format *yyyy-mm-dd-hh.mm.ss[.nnnnnn]*. For example, a timestamp for precisely 2:25 p.m. on January 25, 1991, would be 1991-01-25-14.25.00.000000. Values in a column of this type have the same ranges as described earlier for DATE and TIME.

For more information about SQL data types, datetime formats, and edit codes that are used in the United States and other countries, see your IBM documentation.

### <span id="page-25-0"></span>DB2 Null and Default Values

DB2 has a special value called NULL. A DB2 NULL value means an absence of information and is analogous to a SAS missing value. When SAS/ACCESS reads a DB2 NULL value, it interprets it as a SAS missing value.

You can define a column in a DB2 table so that it requires data. To do this in SQL, you specify a column as NOT NULL. NOT NULL tells SQL to only allow a row to be added to a table if there is a value for the field. For example, NOT NULL assigned to the field CUSTOMER in the table SASDEMO.CUSTOMER does not allow a row to be added unless there is a value for CUSTOMER. When creating a DB2 table with SAS/ACCESS, you can use the DBNULL= data set option to indicate whether NULL is a valid value for specified columns.

DB2 columns can also be defined as NOT NULL WITH DEFAULT. For more information about using the NOT NULL WITH DEFAULT value, see your DB2 SQL reference manual.

Knowing whether a DB2 column allows NULLs, or whether the host system supplies a default value for a column that is defined as NOT NULL WITH DEFAULT, can assist you in writing selection criteria and in entering values to update a table. Unless a column is defined as NOT NULL or NOT NULL WITH DEFAULT, it allows NULL values.

For more information about how SAS handles NULL values, see in *SAS/ACCESS for Relational Databases: Reference*.

*Note:* To control how SAS missing character values are handled by DB2, use the NULLCHAR= and NULLCHARVAL= data set options.  $\triangle$ 

### LIBNAME Statement Data Conversions

The following table shows the default SAS variable formats that SAS/ACCESS assigns to DB2 data types during input operations when you use the LIBNAME statement.

| <b>DB2</b> Data Type                                           | <b>SAS Data Type</b> | <b>Default SAS Format</b> |
|----------------------------------------------------------------|----------------------|---------------------------|
| CHAR(n)                                                        | character            | \$n.                      |
| VARCHAR(n)                                                     | character            | \$n.                      |
| <b>LONG VARCHAR</b>                                            | character            | $$n$ .                    |
| $GRAPHIC(n)$ ,<br>VARGRAPHIC $(n)$ , LONG<br><b>VARGRAPHIC</b> | character            | $\$n$ .                   |
| <b>INTEGER</b>                                                 | numeric              | 11.                       |
| <b>SMALLINT</b>                                                | numeric              | 6.                        |
| <b>BIGINT</b>                                                  | numeric              | 20.                       |
| <b>DECIMAL</b>                                                 | numeric              | m.n                       |
| <b>NUMERIC</b>                                                 | numeric              | m.n                       |
| <b>FLOAT</b>                                                   | numeric              | none                      |
| <b>DOUBLE</b>                                                  | numeric              | none                      |

**Table 1.4** LIBNAME Statement: Default SAS Formats for DB2 Data Types

<span id="page-26-0"></span>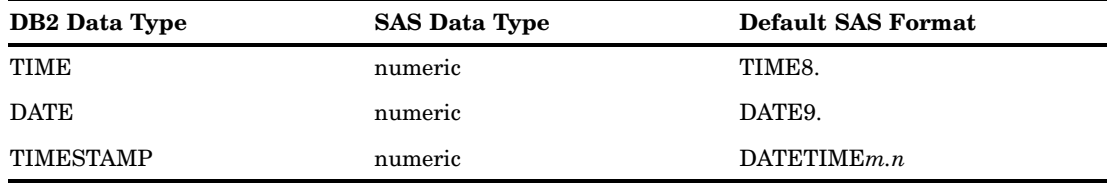

\* *n* in DB2 data types is equivalent to *w* in SAS formats.

The following table shows the default DB2 data types that SAS/ACCESS assigns to SAS variable formats during output operations when you use the LIBNAME statement.

**Table 1.5** LIBNAME Statement: Default DB2 Data Types for SAS Variable Formats

| <b>SAS Variable Format</b> | <b>DB2</b> Data Type          |
|----------------------------|-------------------------------|
| m.n                        | DECIMAL $(m, n)$              |
| other numerics             | <b>DOUBLE</b>                 |
| \$n.                       | VARCHAR $(n)$ $(n \leq 4000)$ |
|                            | LONG VARCHAR $(n)$ $(n>4000)$ |
| datetime formats           | <b>TIMESTAMP</b>              |
| date formats               | <b>DATE</b>                   |
| time formats               | <b>TIME</b>                   |

\* *n* in DB2 data types is equivalent to *w* in SAS formats.

### DBLOAD Procedure Data Conversions

The following table shows the default DB2 data types that SAS/ACCESS assigns to SAS variable formats when you use the DBLOAD procedure.

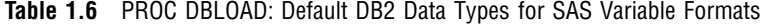

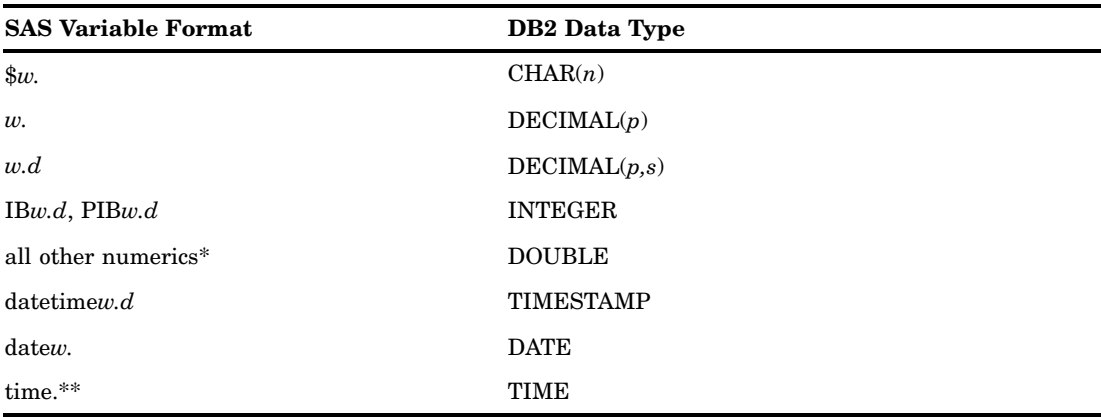

\* Includes all SAS numeric formats, such as BINARY8 and E10.0.

\*\* Includes all SAS time formats, such as TOD*w,d* and HHMM*w,d*.

<span id="page-28-0"></span>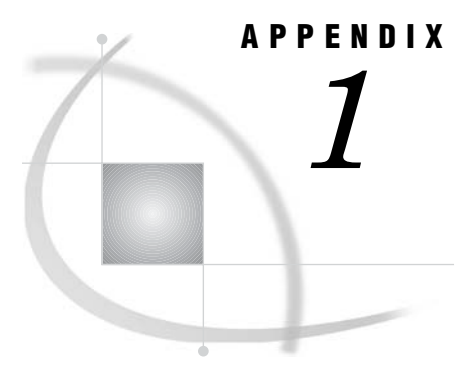

# Recommended Reading

*Recommended Reading* **25**

### Recommended Reading

Here is the recommended reading list for this title:

- *SAS/ACCESS for Relational Databases: Reference*
- *SAS Language Reference: Concepts*
- *SAS Language Reference: Dictionary*
- *Base SAS Procedures Guide*
- $\square$  SAS Companion that is specific to your operating environment

For a complete list of SAS publications, see the current *SAS Publishing Catalog*. To order the most current publications or to receive a free copy of the catalog, contact a SAS representative at

SAS Publishing Sales SAS Campus Drive Cary, NC 27513 Telephone: (800) 727-3228\* Fax: (919) 677-8166 E-mail: **sasbook@sas.com** Web address: **support.sas.com/pubs** \* For other SAS Institute business, call (919) 677-8000.

Customers outside the United States should contact their local SAS office.

## <span id="page-30-0"></span>**Glossary**

This glossary defines SAS software terms that are used in this document as well as terms that relate specifically to SAS/ACCESS software.

#### **access descriptor**

a SAS/ACCESS file that describes data that is managed by a data management system. After creating an access descriptor, you can use it as the basis for creating one or more view descriptors. See also view and view descriptor.

#### **browsing data**

the process of viewing the contents of a file. Depending on how the file is accessed, you can view SAS data either one observation (row) at a time or as a group in a tabular format. You cannot update data that you are browsing.

#### **bulk load**

to load large amounts of data into a database object, using methods that are specific to a particular DBMS. Bulk loading enables you to rapidly and efficiently add multiple rows of data to a table as a single unit.

#### **client**

(1) a computer or application that requests services, data, or other resources from a server. (2) in the X Window System, an application program that interacts with the X server and can perform tasks such as terminal emulation or window management. For example, SAS is a client because it requests windows to be created, results to be displayed, and so on.

#### **column**

in relational databases, a vertical component of a table. Each column has a unique name, contains data of a specific type, and has certain attributes. A column is analogous to a variable in SAS terminology.

#### **column function**

an operation that is performed for each value in the column that is named as an argument of the function. For example, AVG(SALARY) is a column function.

#### **commit**

the process that ends a transaction and makes permanent any changes to the database that the user made during the transaction. When the commit process occurs, locks on the database are released so that other applications can access the changed data. The SQL COMMIT statement initiates the commit processs.

#### <span id="page-31-0"></span>**DATA step view**

a type of SAS data set that consists of a stored DATA step program. Like other SAS data views, a DATA step view contains a definition of data that is stored elsewhere; the view does not contain the physical data. The view's input data can come from one or more sources, including external files and other SAS data sets. Because a DATA step view only reads (opens for input) other files, you cannot update the view's underlying data.

#### **data type**

a unit of character or numeric information in a SAS data set. A data value represents one variable in an observation.

#### **data value**

in SAS, a unit of character or numeric information in a SAS data set. A data value represents one variable in an observation.

#### **database**

an organized collection of related data. A database usually contains named files, named objects, or other named entities such as tables, views, and indexes

#### **database management system (DBMS)**

an organized collection of related data. A database usually contains named files, named objects, or other named entities such as tables, views, and indexes

#### **editing data**

the process of viewing the contents of a file with the intent and the ability to change those contents. Depending on how the file is accessed, you can view the data either one observation at a time or in a tabular format.

#### **engine**

a component of SAS software that reads from or writes to a file. Each engine enables SAS to access files that are in a particular format. There are several types of engines.

#### **file**

a collection of related records that are treated as a unit. SAS files are processed and controlled by SAS and are stored in SAS data libraries.

#### **format**

a collection of related records that are treated as a unit. SAS files are processed and controlled by SAS and are stored in SAS data libraries. In SAS/ACCESS software, the default formats vary according to the interface product.

#### **index**

(1) in SAS software, a component of a SAS data set that enables SAS to access observations in the SAS data set quickly and efficiently. The purpose of SAS indexes is to optimize WHERE-clause processing and to facilitate BY-group processing. (2) in other software vendors' databases, a named object that directs the DBMS to the storage location of a particular data value for a particular column. Some DBMSs have additional specifications. These indexes are also used to optimize the processing of WHERE clauses and joins. Depending on the SAS interface to a database product and how selection criteria are specified, SAS may or may not be able to use the indexes of the DBMS to speed data retrieval.

Depending on how selection criteria are specified, SAS might use DBMS indices to speed data retrieval.

#### **informat**

a pattern or set of instructions that SAS uses to determine how data values in an input file should be interpreted. SAS provides a set of standard informats and also enables you to define your own informats.

#### <span id="page-32-0"></span>**interface view engine**

a SAS engine that is used by SAS/ACCESS software to retrieve data from files that have been formatted by another vendor's software. Each SAS/ACCESS interface has its own interface view engine, which reads the interface product data and returns the data in a form that SAS can understand (that is, in a SAS data set). SAS automatically uses an interface view engine; the engine name is stored in SAS/ACCESS descriptor files so that you do not need to specify the engine name in a LIBNAME statement.

#### **libref**

a name that is temporarily associated with a SAS data library. The complete name of a SAS file consists of two words, separated by a period. The libref, which is the first word, indicates the library. The second word is the name of the specific SAS file. For example, in VLIB.NEWBDAY, the libref VLIB tells SAS which library contains the file NEWBDAY. You assign a libref with a LIBNAME statement or with an operating system command.

#### **member**

a SAS file in a SAS data library.

#### **member name**

a name that is given to a SAS file in a SAS data library.

#### **member type**

a SAS name that identifies the type of information that is stored in a SAS file. Member types include ACCESS, DATA, CATALOG, PROGRAM, and VIEW.

#### **missing value**

in SAS, a term that describes the contents of a variable that contains no data for a particular row or observation. By default, SAS prints or displays a missing numeric value as a single period, and it prints or displays a missing character value as a blank space.

#### **observation**

a row in a SAS data set. All of the data values in an observation are associated with a single entity such as a customer or a state. Each observation contains one data value for each variable. In a database product table, an observation is analogous to a row. Unlike rows in a database product table or file, observations in a SAS data file have an inherent order.

#### **Pass-Through Facility**

a group of SQL procedure statements that send and receive data directly between a relational database management system and SAS. The Pass-Through Facility includes the CONNECT, DISCONNECT, and EXECUTE statements, and the CONNECTION TO component. SAS/ACCESS software is required in order to use the Pass-Through Facility.

#### **PROC SQL view**

a SAS data set (of type VIEW) that is created by the SQL procedure. A PROC SQL view contains no data. Instead, it stores information that enables it to read data values from other files, which can include SAS data files, SAS/ACCESS views, DATA step views, or other PROC SQL views. A PROC SQL view's output can be either a subset or a superset of one or more files.

#### **query**

a set of instructions that requests particular information from one or more data sources.

#### <span id="page-33-0"></span>**referential integrity**

a set of rules that a DBMS uses to ensure that whenever a data value in one table is changed, the appropriate change is also made to any related values in other tables or in the same table. Referential integrity is also used to ensure that related data is not deleted or changed accidentally.

#### **relational database management system**

a database management system that organizes and accesses data according to relationships between data items. Oracle and DB2 are examples of relational database management systems.

#### **rollback**

in most databases, the process that restores the database to its state when changes were last committed, voiding any recent changes. The SQL ROLLBACK statement initiates the rollback processes. See also commit.

#### **row**

in relational database management systems, the horizontal component of a table. A row is analogous to a SAS observation.

#### **SAS data file**

a type of SAS data set that contains data values as well as descriptor information that is associated with the data. The descriptor information includes information such as the data types and lengths of the variables, as well as the name of the engine that was used to create the data. A PROC SQL table is a SAS data file. SAS data files are of member type DATA.

#### **SAS data library**

a collection of one or more SAS files that are recognized by SAS and that are referenced and stored as a unit. Each file is a member of the library.

#### **SAS data set**

a file whose contents are in one of the native SAS file formats. There are two types of SAS data sets: SAS data files and SAS data views. SAS data files contain data values in addition to descriptor information that is associated with the data. SAS data views contain only the descriptor information plus other information that is required for retrieving data values from other SAS data sets or from files whose contents are in other software vendors' file formats.

#### **SAS data view**

a file whose contents are in one of the native SAS file formats. There are two types of SAS data sets: SAS data files and SAS data views. SAS data files contain data values in addition to descriptor information that is associated with the data. SAS data views contain only the descriptor information plus other information that is required for retrieving data values from other SAS data sets or from files whose contents are in other software vendors' file formats.

#### **SAS/ACCESS views**

See view descriptor and SAS data view.

#### **server**

in a network, a computer that is reserved for servicing other computers in the network. Servers can provide several different types of services, such as file services and communication services. Servers can also enable users to access shared resources such as disks, data, and modems.

#### **Structured Query Language (SQL)**

the standardized, high-level query language that is used in relational database management systems to create and manipulate database management system objects. SAS implements SQL through the SQL procedure.

#### <span id="page-34-0"></span>**table**

a two-dimensional representation of data, in which the data values are arranged in rows and columns.

#### **trigger**

a type of user-defined stored procedure that is executed whenever a user issues a data-modification command such as INSERT, DELETE, or UPDATE for a specified table or column. Triggers can be used to implement referential integrity or to maintain business constraints.

#### **variable**

a column in a SAS data set. A variable is a set of data values that describe a given characteristic across all observations.

#### **view**

a definition of a virtual data set. The definition is named and stored for later use. A view contains no data; it merely describes or defines data that is stored elsewhere. SAS data views can be created by the ACCESS and SQL procedures.

#### **view descriptor**

a file created by SAS/ACCESS software that defines part or all of the database management system (DBMS) data or PC file data that is described by an access descriptor. The access descriptor describes the data in a single DBMS table, DBMS view, or PC file.

#### **wildcard**

a file created by SAS/ACCESS software that defines part or all of the database management system (DBMS) data or PC file data that is described by an access descriptor. The access descriptor describes the data in a single DBMS table, DBMS view, or PC file.

### <span id="page-36-0"></span>**A**

access descriptors [27](#page-30-0) autopartitioning DB2 under UNIX and PC hosts specifics [8](#page-11-0)

### **B**

BIGINT data type [20](#page-23-0) browsing data, defined [27](#page-30-0) bulk loading [27](#page-30-0)

### **C**

CHAR data type DB2 under UNIX and PC hosts [20](#page-23-0) client, defined [27](#page-30-0) commit, defined [27](#page-30-0) COMPLETE= option, LIBNAME statement DB2 under UNIX and PC hosts [3](#page-6-0)

### **D**

data files defined [30](#page-33-0) data libraries, defined [30](#page-33-0) data set options DB2 under UNIX and PC hosts specifics [5](#page-8-0) data sets defined [30](#page-33-0) DATA step views, defined [28](#page-31-0) data types [28](#page-31-0) DB2 under UNIX and PC hosts [20](#page-23-0) data views, defined [30](#page-33-0) databases, defined [28](#page-31-0) DATASRC= option, LIBNAME statement DB2 under UNIX and PC hosts [2](#page-5-0) date and time data DB2 under UNIX/PC data types [21](#page-24-0) DATE data type DB2 under UNIX and PC hosts [21](#page-24-0) DB2 under UNIX and PC hosts, interface to [2](#page-5-0) autopartitioning scheme [8](#page-11-0) data set options [5](#page-8-0) data types under [20](#page-23-0) DBLOAD procedure [12,](#page-15-0) [23](#page-26-0)

LIBNAME statement [2,](#page-5-0) [22](#page-25-0) locking in [15](#page-18-0) naming conventions [19](#page-22-0) Pass-Through Facility [7](#page-10-0) passing joins to [15](#page-18-0) DBLOAD procedure DB2 under UNIX and PC hosts specifics [12,](#page-15-0) [23](#page-26-0) DBMS data [27](#page-30-0) DBMS (database management systems), defined [28](#page-31-0) DBSLICE= option autopartitioning, DB2 under UNIX and PC hosts [9](#page-12-0) DBSLICEPARM= option, LIBNAME statement autopartitioning, DB2 under UNIX and PC hosts [9](#page-12-0) DEC data type [21](#page-24-0) DECIMAL data type DB2 under UNIX and PC hosts [21](#page-24-0) dirty reads [16](#page-19-0) DOUBLE data type [21](#page-24-0) DOUBLE PRECISION data type DB2 under UNIX and PC hosts [21](#page-24-0)

### **E**

editing data, defined [28](#page-31-0) engine, defined [28](#page-31-0)

### **F**

files, defined [28](#page-31-0) FLOAT data type DB2 under UNIX and PC hosts [21](#page-24-0)

### **G**

GRAPHIC data type [20](#page-23-0)

**I**

IN= option PROC DBLOAD statement [12](#page-15-0) indexes [28](#page-31-0)

informats, defined [28](#page-31-0) INTEGER data type DB2 under UNIX and PC hosts [21](#page-24-0) interface view engine, defined [29](#page-32-0)

### **J**

joins passing to DB2 under UNIX and PC hosts [15](#page-18-0)

### **L**

LIBNAME statement DB2 under UNIX and PC hosts specifics [2,](#page-5-0) [22](#page-25-0) librefs defined [29](#page-32-0) locking data, handling DB2 under UNIX and PC hosts interface [15](#page-18-0) LONG VARCHAR data type DB2 under UNIX and PC hosts [20](#page-23-0) LONG VARGRAPHIC data type [20](#page-23-0)

### **M**

missing values defined [29](#page-32-0)

### **N**

naming conventions DB2 under UNIX and PC hosts [19](#page-22-0) nonrepeatable reads [16](#page-19-0) NOPROMPT= option, LIBNAME statement DB2 under UNIX and PC hosts [3](#page-6-0) NOT NULL WITH DEFAULT columns DB2 under UNIX and PC hosts [22](#page-25-0) NULL values DB2 under UNIX and PC hosts [22](#page-25-0) nullable columns autopartitioning, DB2 under UNIX and PC hosts [8](#page-11-0) NULLS option, PROC DBLOAD statement DB2 under UNIX and PC hosts [13](#page-16-0) NUM data type [21](#page-24-0)

numeric data [20](#page-23-0) NUMERIC data type DB2 under UNIX and PC hosts [21](#page-24-0)

### **O**

observations [29](#page-32-0)

### **P**

Pass-Through Facility [29](#page-32-0) DB2 under UNIX and PC hosts specifics [7](#page-10-0) PASSWORD= option, LIBNAME statement DB2 under UNIX and PC hosts [2](#page-5-0) PASSWORD= option, PROC DBLOAD statement DB2 under UNIX and PC hosts [13](#page-16-0) phantom reads [16](#page-19-0) PRESERVE\_COL\_NAMES= option DB2 under UNIX and PC hosts [19](#page-22-0) PRESERVE\_TAB\_NAMES= option, LIBNAME statement DB2 under UNIX and PC hosts [19](#page-22-0) PROMPT= option, LIBNAME statement DB2 under UNIX and PC hosts [3](#page-6-0)

### **Q**

queries, SQL defined [29](#page-32-0)

### **R**

RDMS (relational database management system) [30](#page-33-0)

READ\_ISOLATION\_LEVEL= option DB2 under UNIX and PC hosts interface [16](#page-19-0) referential integrity, defined [30](#page-33-0) REQUIRED= option, LIBNAME statement DB2 under UNIX and PC hosts [3](#page-6-0) rollbacks, defined [30](#page-33-0) rows, table defined [30](#page-33-0)

### **S**

SAS/ACCESS data set options DB2 under UNIX and PC hosts specifics [5](#page-8-0) SAS data views, defined [30](#page-33-0) SAS variables definition of [31](#page-34-0) names and formats [28](#page-31-0) SAS views defined [30](#page-33-0) servers, defined [30](#page-33-0) SMALLINT data type DB2 under UNIX and PC hosts [20](#page-23-0) SQL views defined [29](#page-32-0) SQL/y1 (Structured Query Language)/y0 [30](#page-33-0) strings and string data [20](#page-23-0)

### **T**

TABLE= option, DBLOAD procedure DB2 under UNIX and PC hosts [13](#page-16-0) tables, defined [31](#page-34-0) threaded reads DB2 under UNIX and PC hosts [9](#page-12-0)

TIME data type DB2 under UNIX and PC hosts [21](#page-24-0) TIMESTAMP data type DB2 under UNIX and PC hosts [21](#page-24-0) triggers [31](#page-34-0)

### **U**

UPDATE\_ISOLATION\_LEVEL= option DB2 under UNIX and PC hosts interface [16](#page-19-0) UPDATE\_LOCK\_TYPE= option DB2 under UNIX and PC hosts interface [16](#page-19-0) USER= option PROC DBLOAD statement [13](#page-16-0) USER= option, LIBNAME statement DB2 under UNIX and PC hosts [2](#page-5-0)

### **V**

VARCHAR data type DB2 under UNIX and PC hosts [20](#page-23-0) VARGRAPHIC data type [20](#page-23-0) variable names and formats [28](#page-31-0) variables definition of [31](#page-34-0) view descriptors definition of [31](#page-34-0) views, SQL definition of [31](#page-34-0)

### **W**

wildcards, defined [31](#page-34-0)

# Your Turn

If you have comments or suggestions about *SAS/ACCESS*® *9.1 Supplement for DB2*® *under UNIX and PC Hosts*, please send them to us on a photocopy of this page, or send us electronic mail.

For comments about this book, please return the photocopy to

SAS Publishing SAS Campus Drive Cary, NC 27513 E-mail: **yourturn@sas.com**

For suggestions about the software, please return the photocopy to

SAS Institute Inc. Technical Support Division SAS Campus Drive Cary, NC 27513 E-mail: **suggest@sas.com**